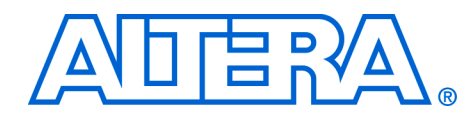

# **Implementing Multiple Legacy DDR/DDR2 SDRAM Controller Interfaces**

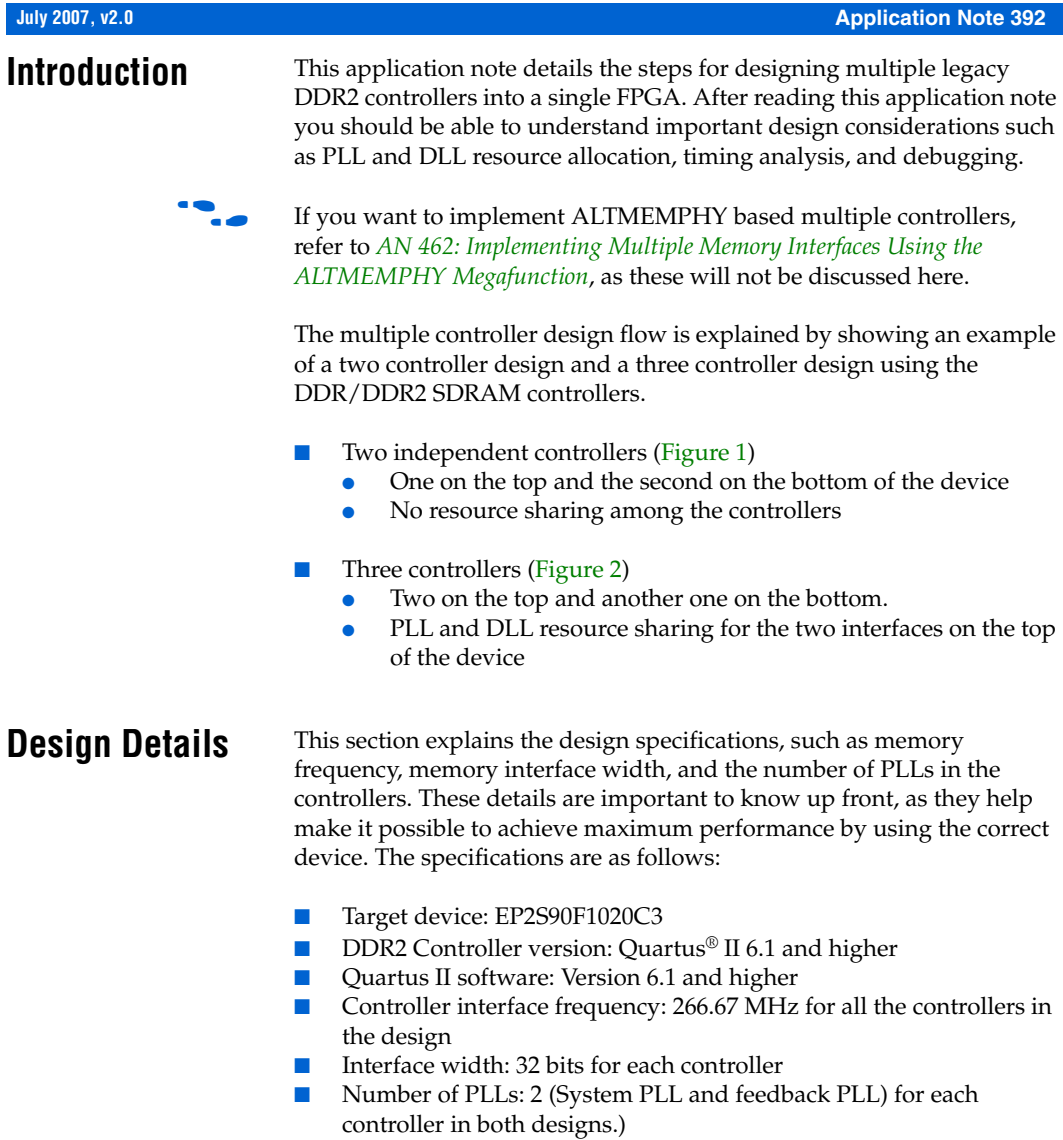

[Figure 1](#page-1-0) shows the two controller implementation. In this design, each controller has its own PLL and DLL resources.

<span id="page-1-0"></span>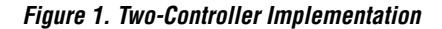

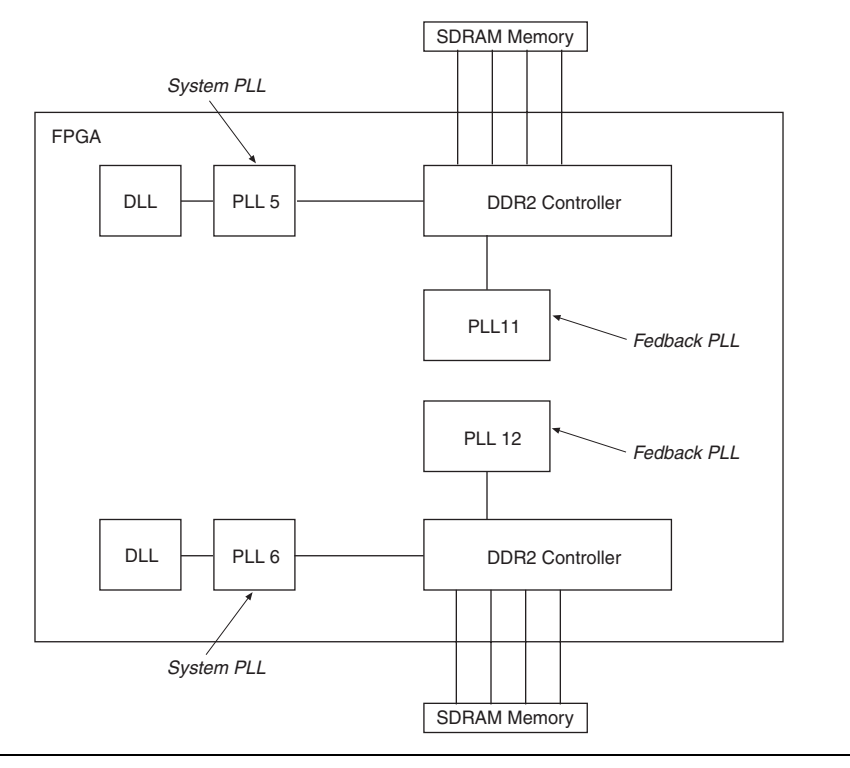

[Figure 2](#page-2-0) shows the three-controller implementation, in which DLL and PLL resources are shared between two of the controllers.

**1 Refer to Figure 4 for details on which clock resources are shared** among the three controllers.

<span id="page-2-0"></span>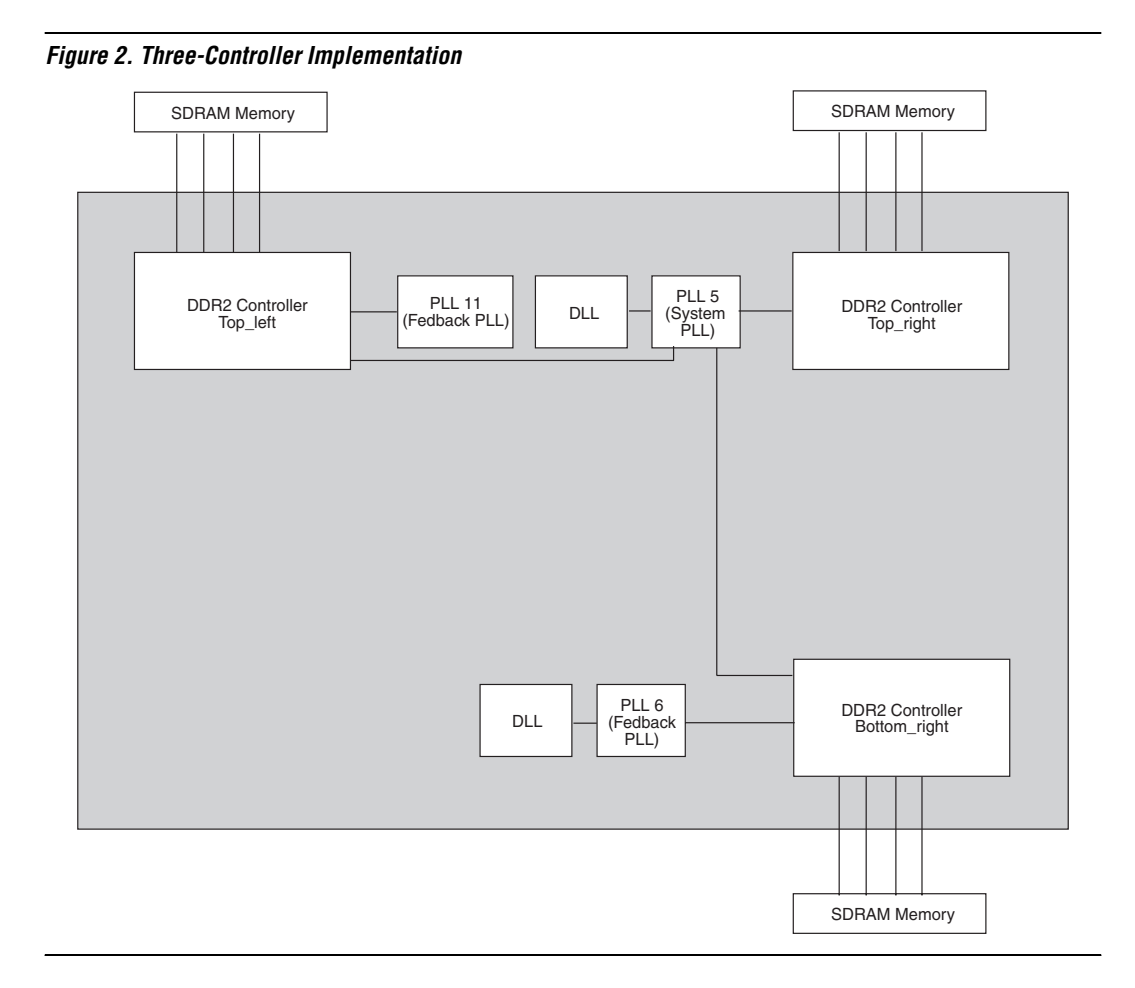

## **Design Considerations**

It is important that the designer knows which resources in an FPGA need to be shared between the custom logic and the controllers. The following design considerations apply to both two- and three-controller designs:

- 1. One or more clock pairs (clk to sdram [] and clk to sdram n[]) from the FPGA to memory is available for each interface.
- 2. One system PLL and one feedback PLL are available for each controller. The system PLL generates the system clock and the feedback PLL generates the feedback clock in each controller. [Figure 3](#page-3-0) shows the configuration Altera® recommends for closing timing on legacy-based memory interfaces greater than 200 MHz.

f Refer to the section *Appendix A, Resynchronization* in the *[DDR and DDR2](http://www.altera.com/literature/ug/ug_ddr_sdram.pdf)  [SDRAM Controller Compiler User Guide](http://www.altera.com/literature/ug/ug_ddr_sdram.pdf)* to learn more about the functionality of the feedback and system PLL.

[Figure 3](#page-3-0) shows a two-PLL read datapath implementation, including the PLLs configured as system and feedback PLLs.

<span id="page-3-0"></span>*Figure 3. A DDR2 SDRAM Controller Using Both a Feedback and a System PLL*

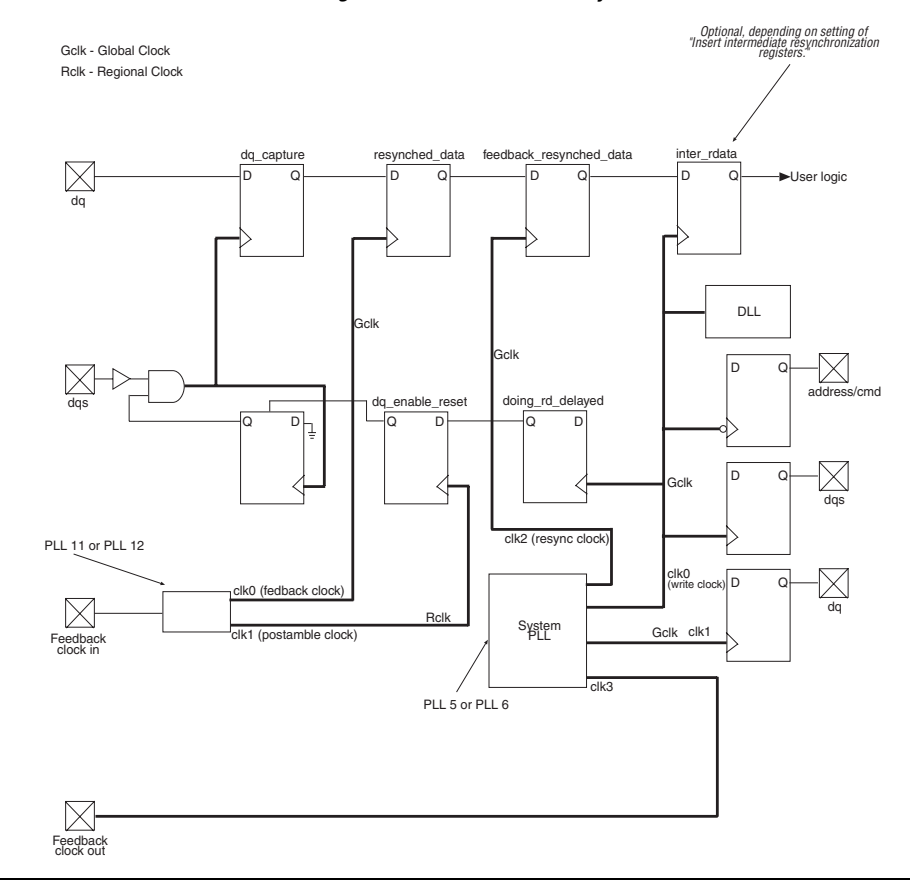

# **DLL Resource Considerations**

The Stratix® II and Stratix II GX series of FPGA devices support one DLL on the top and one DLL on the bottom of the FPGA. This requires that memory controllers on the same side of the device operate at the same frequency, because all the controllers must share the output from the common DLL.

## **PLL Resource Considerations**

PLL resources are critical because only a fixed number of PLL output taps are available. You should be careful when choosing global and regional clock resources, as they are limited in number and vary depending upon the device. This section discusses what type of resource to use for different clocks.

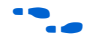

f To learn more about the PLL resources, refer to the *Enhanced PLLs* and *Fast PLLs* sections of the *[PLLs in Stratix II and Stratix II GX Devices](http://www.altera.com/literature/hb/stx2/stx2_sii52001.pdf)* chapter in volume 2 of the *[Stratix II Device Handbook.](http://www.altera.com/literature/hb/stx2/stratix2_handbook.pdf)*

In a two-controller design, because the two controllers are independent, the PLLs are instantiated by the IP tool bench and require no modifications.

**1 If the data has to cross over boundaries that are clocked by** clocks coming out of two separate PLLs, proper data synchronization care should be exercised.

In a three-controller design, the minimum number of PLL taps required to drive all three controllers is 11. [Table 1](#page-4-0) describes the clocks required for the three-controller example design.

<span id="page-4-0"></span>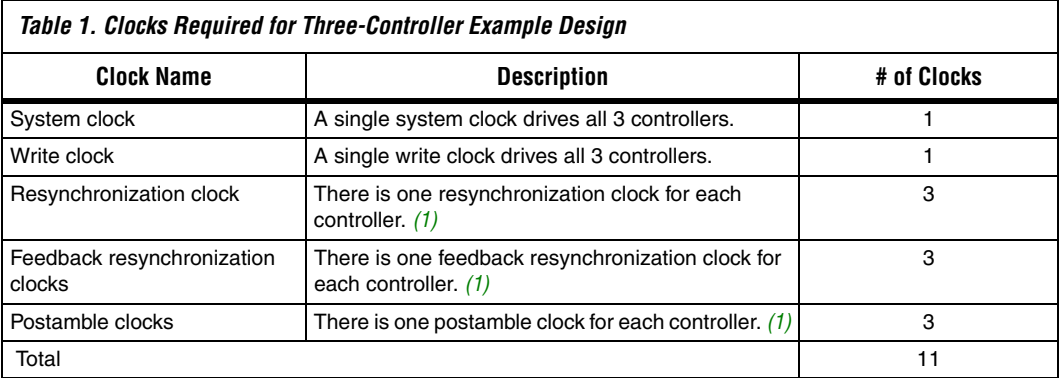

*Note to [Table 1:](#page-4-0)*

<span id="page-4-1"></span>(1) If two or more controllers share a resynchronization/feedback/postamble clock, you must place matching constraints on the board trace delay and the board layout for the external memories. To overcome such constraints, use three separate resynchronization/feedback/postamble clocks. The 11 PLL taps are chosen from three enhanced PLLs, as shown in Figure 4.

> The DLL reference clock for I/O banks 3 and 4 can only be driven by enhanced PLL5 or by the dedicated clock input pins CLK [4-7] or CLK [12-15] on the appropriate side of the device. The DLL reference clock for I/O

**<sup>1</sup>** If both the memory interfaces are at the same frequency, then the PLL resources can be shared.

banks 7 and 8 can only be driven by enhanced PLL6 or by the dedicated clock input pins on the appropriate side of the device. For example, if the PLL input reference clock frequency is 100 MHz, and the required output frequency is 266.67 MHz, the multiplication factor will be 8/3. In this case, the DLL reference clock, which must have a frequency of 266 MHz, cannot be driven by any of the dedicated clock input pins and therefore must be driven by enhanced PLL5 or enhanced PLL6.

Do not use any feedback clocks to drive the DLL reference because feedback clocks generally have a higher jitter due to the signal going offchip and then back on-chip. The system PLL must be PLL5 for the controllers at the top and PLL6 for the controllers at the bottom.

Figure 4 shows the PLL resource usage in a three-controller design. The figure also shows which PLL tap is used as a global/regional resource.

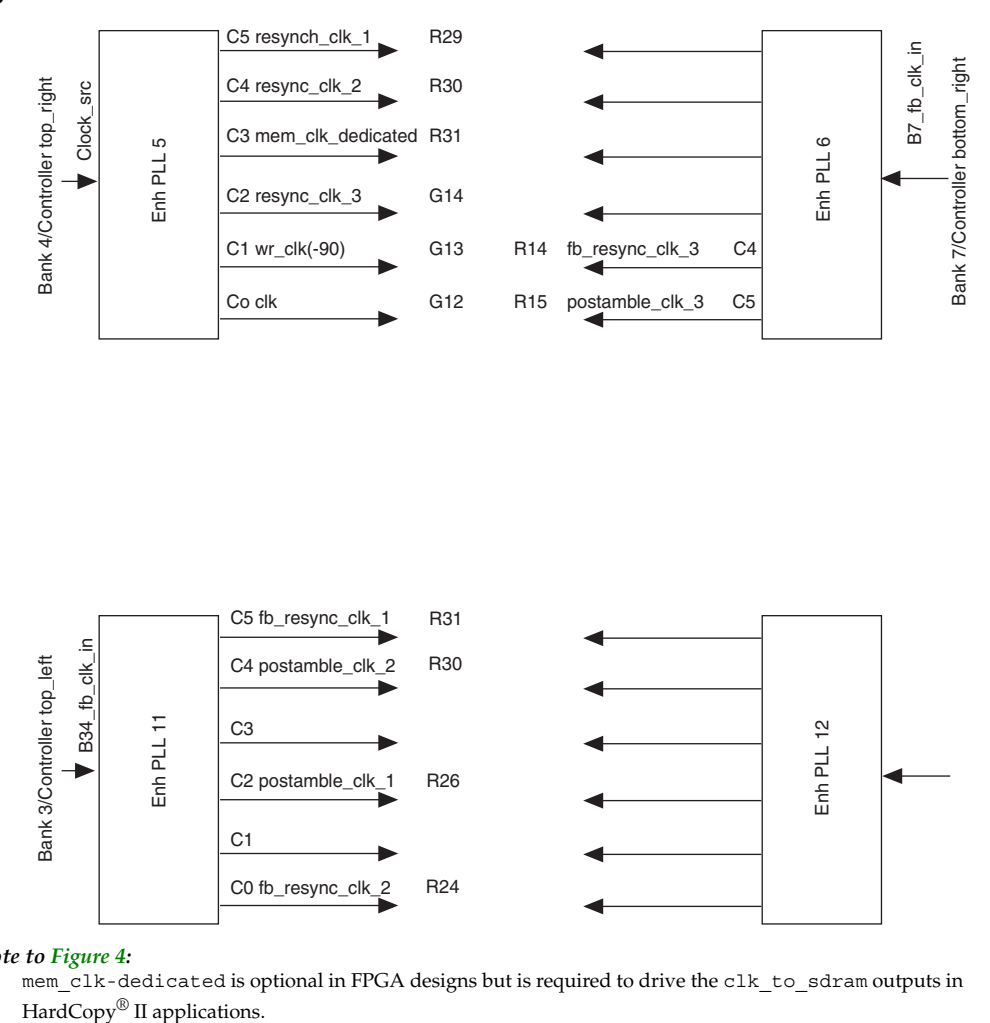

#### *Figure 4. PLL Resource Allocation*

#### *Note to Figure 4:*

(1) mem\_clk-dedicated is optional in FPGA designs but is required to drive the clk\_to\_sdram outputs in HardCopy<sup>®</sup> II applications.

Using three enhanced PLLs, as shown in Figure 4, requires the fewest number of global routing resources. [Table 2](#page-7-0) describes the tradeoffs you must consider before using fast PLLs or fewer enhanced PLLs in your three-controller design.

<span id="page-7-0"></span>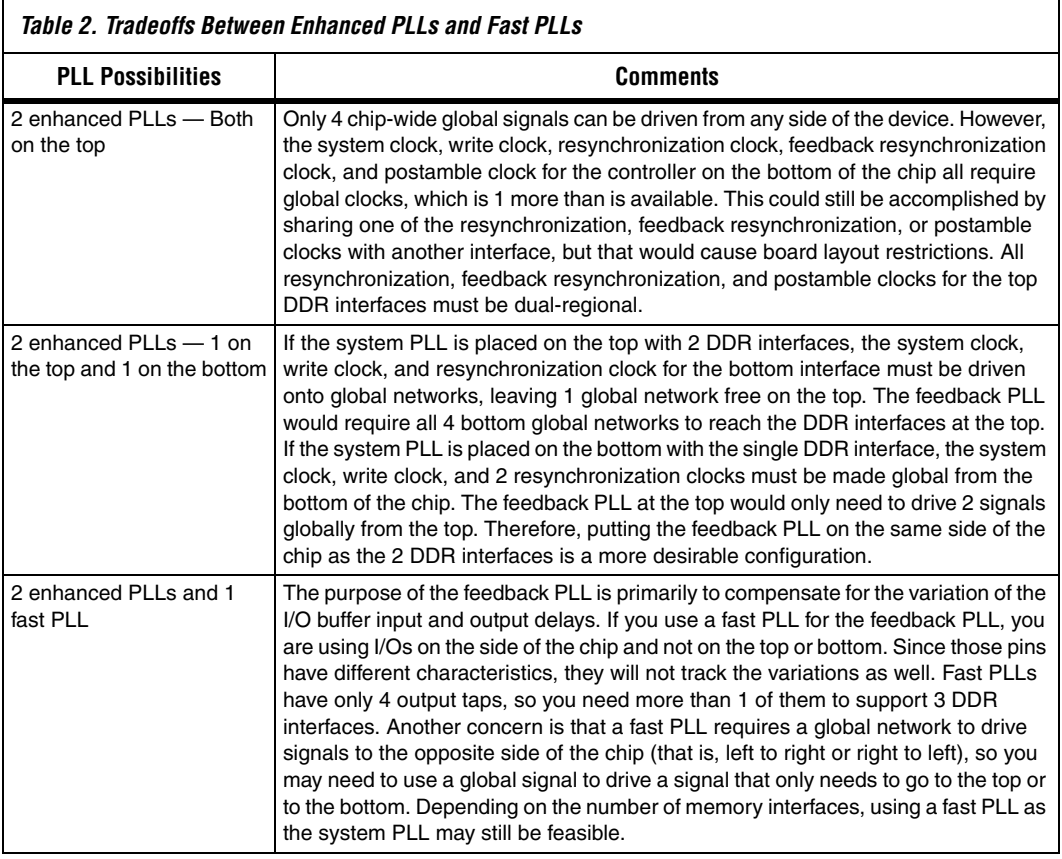

[Table 3](#page-8-0) shows that the system clock (c1k), write clock (wr\_c1k) and the resynchronization clock (resync\_clk\_3) are made global as represented by Gclk. This is because the system clock and the write clock have to drive all three controllers on both sides of the chip, and the resynchronization clock (resync\_clk\_3) is made global as the signal has to traverse from the top of the chip to the bottom of the chip to drive the resynchronization registers of the bottom right controller.

<span id="page-8-0"></span>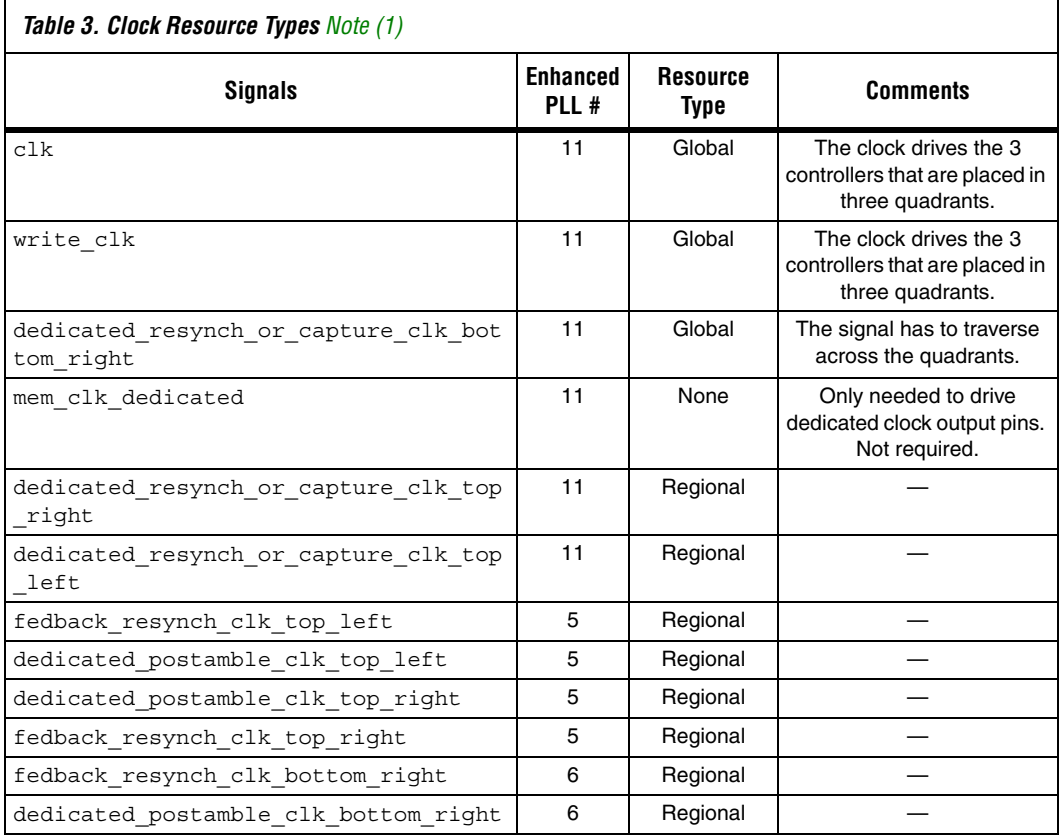

#### *Note to [Table 3:](#page-8-0)*

<span id="page-8-1"></span>(1) These settings for the regional and global clocks work when each of the controllers has a 32-bit or narrower DQ interface. If the DQ interface exceeds 32 or 40 bits, it spans the entire top or bottom side of the chip. In that case, dual-regional clocks must be used, because the interface is spread across two quadrants. The PLL routing resources vary for each design, and the example design illustrates one case.

# **Instantiating DDR/DDR2 SDRAM Memory Controllers**

This section explains how to generate controllers for the design. It is important to go through the section thoroughly, as it explains the required settings for achieving the proper timing with minimum iterations.

After creating the Quartus II project, generate DDR/DDR2 SDRAM controllers using the MegaWizard® Plug-In Manager.

**1 You must invoke the MegaWizard Plug-In Manager each time** you generate a new controller under the same project.

f Refer to the *[DDR and DDR2 SDRAM Controller Compiler User Guide](http://www.altera.com/literature/ug/ug_ddr_sdram.pdf)* to learn more about parameterizing and generating the SDRAM controller using the MegaWizard Plug-In Manager.

When generating cores using the MegaWizard Plug-In Manager, four pages are critical:

- MegaWizard Plug-In Manager Page 2a
- IP Toolbench Step 1: Parameterize Controller Page
- IP Toolbench Step 1: Parameterize Project Settings Page
- IP Toolbench Step 1: Parameterize Manual Timings Page

## **MegaWizard Plug-In Manager Page 2a**

Generate the controllers in separate directories. For example, if the design has two controllers, one at the top and one at the bottom, generate the DDR2 controller megafunctions at **<***quartus\_project\_dir***>/top\_ddr2.v** and **<***quartus\_project\_dir***>/bottom\_ddr2.v**. This helps you avoid the clutter of having all the files in one directory.

- **1** When the controllers are generated in separate directories, the PLLs are instantiated with the same names (ddr\_pll\_stratixii and ddr\_fb\_pll\_stratixii) for both the controllers. Change the names of the PLL instantiations so that they are not common to the two controllers in the design. Also, when you regenerate the controller for any reasons, the PLL files (**ddr\_pll\_stratixii.v** and **ddr\_fb\_pll\_stratixii.v**) are overwritten and you must repeat the name change process.
- **1 When you generate the controllers, the MegaWizard Plug-In** Manager generates two PLLs: the system PLL and the feedback PLL. The PLLs are instantiated in the file **multiple\_ddr2\_top.v** under the directories **top\_right**, **top\_left** and **bottom\_right**. For the three-controller design, these PLLs are not used in the top-level design and three separate PLLs are generated using the MegaWizard Plug-In Manager to suit the design requirements. Generate the PLLs under the directories **pll\_1\_top**, **pll\_2\_top**, and **pll\_bottom**. Refer to the top-level design file of the three-controller design (**multiple\_ddr2\_top.v**) to see the PLL instantiations along with their output connections.

## **Controller Page**

- a. Turn on **DQS mode**.
- b. Turn on **Use fedback clock**.

**1 When this option is enabled, the registers that capture data from** the DQ pins during reads are clocked by a delayed version of DQS. Otherwise, a PLL-generated clock captures the data (Stratix series only). DQS mode provides higher performance than non-DQS mode. Non-DQS mode allows greater flexibility for placing pins, because it allows DQ pins to be placed in the side banks. Only the top and bottom banks support the circuitry required to delay the DQS signals to capture the read data.

**For more details about DQS and non-DQS mode, refer to AN 328:** *[Interfacing DDR2 SDRAM with Stratix II Devices](http://www.altera.com/literature/an/an328.pdf)*.

#### c. Turn on **Insert pipeline registers on address and command outputs**.

- **1** This register helps to achieve the required performance at frequencies of 200 MHz. When this option is enabled, the wizard inserts a pipeline register stage between the memory controller and the command and address outputs. When this option is turned on, an extra cycle of latency is added between the time at which the local read req or local write req signal is asserted at the local interface and the time address/command appears at the memory interface.
	- d. Turn on **Clock address/command output registers on the negative edge**.
- $\Box$  This option allows you to adjust the output timing of the address and command signals to meet the setup and hold requirements of the memory device. However, you must perform your own timing analysis of address/command timing. Generally, turn on this option, except for Stratix II designs operating at 200 MHz or higher.

## **Project Settings Page**

Prefix all pins on the device with appropriate names while generating the respective controller. By doing this, the IP Toolbench prefixes the top level pin names of the controller with the name given, as shown in [Figure 5](#page-11-0).

### <span id="page-11-0"></span>*Figure 5. Project Settings Page*

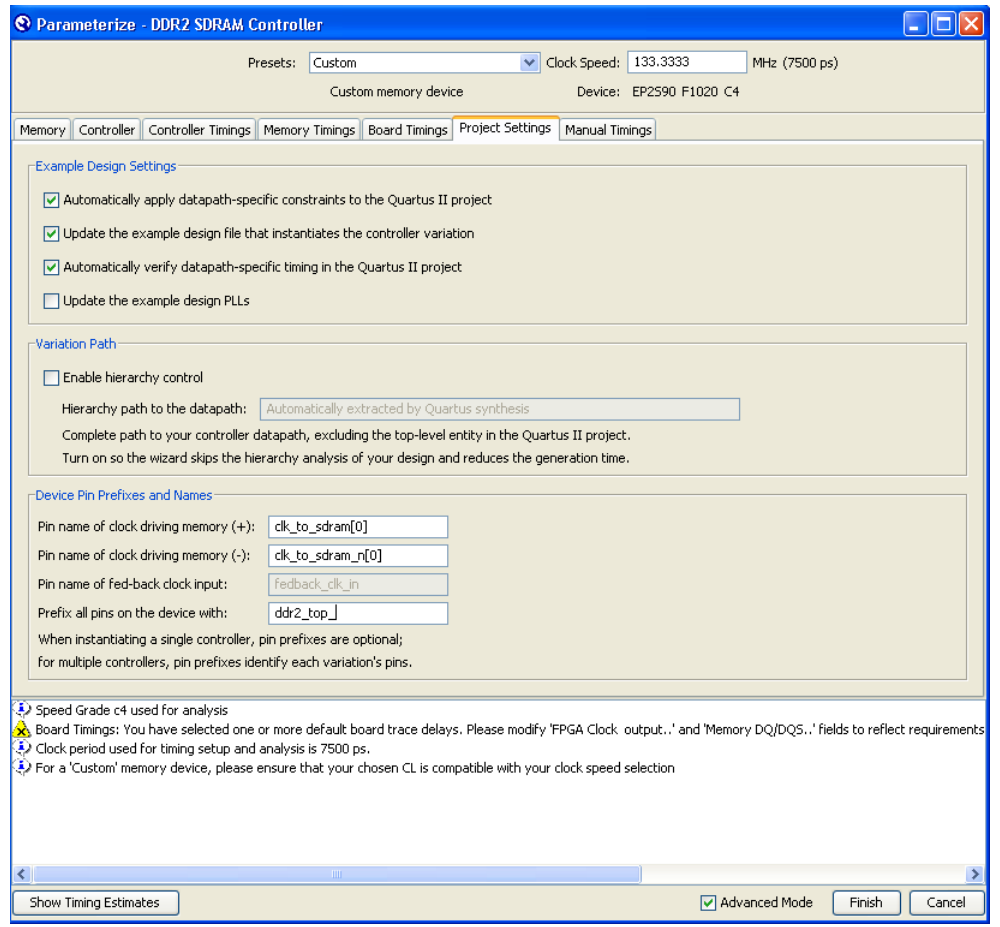

For example in the case of a two-controller design:

- a. ddr2 bottom
- b. ddr2\_top\_

Turn off **Update the example design PLLs**, if PLL phases have to be changed later and edited by using the PLL MegaWizard Plug-In Manager. 1 If you turn on **Update the example design PLLs** option**,** PLL and phase changes in the MegaWizard Plug-In Manager are reflected automatically in the PLL settings and you do not need to edit the phases with the PLL MegaWizard Plug-In Manager.

## **Manual Timings Page**

- a. Turn on **Manual resynchronization control**.
- b. Turn on **Manual postamble control**.
- c. Turn on **Enable DQS postamble logic**.
- d. Enter the appropriate **Dedicated clock phase** setting in both the Resynchronization Options section, and Postamble Options section as shown in [Figure 6](#page-13-0).

## <span id="page-13-0"></span>*Figure 6. Manual Timings Page*

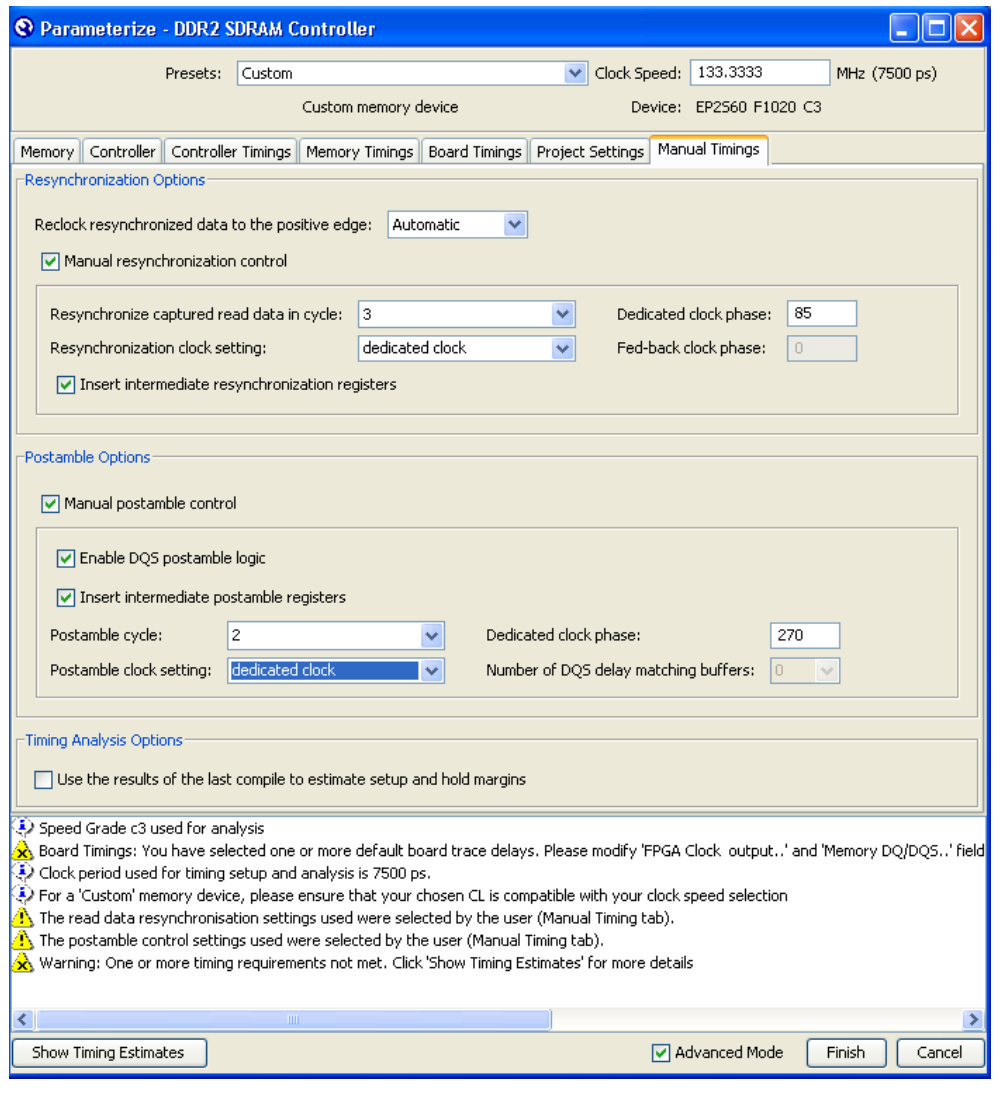

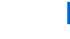

I Initially, you can input arbitrary numbers for the clock phases and later change the values with the DTW timing analysis script.

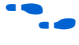

**f Refer to the** *DDR***/DDR2 SDRAM Controller Compiler User Guide for more** details about any of the page settings.

# **RTL Code Modifications**

After generating the two or three controllers, you must stitch the controllers together to create the top-level file. [Figure 1](#page-1-0) and [Figure 2](#page-2-0) show the top-level design of the two- and three- controller designs. The top-level files for both the two- and three- controller designs are provided along with this document for reference, but must be copied and customized by the designer.

Key modifications made to the top-level file (**multiple\_ddr2\_top.v**) include:

- 1. The pnf output from all the three controllers are named as separate signals:
	- a. pnf top right
	- b. pnf\_top\_left
	- c. pnf\_bottom\_right
- 2. pnf per byte  $[0:7]$  is the OR of the signals pnf\_per\_byte\_top\_right | pnf\_per\_byte\_top\_left | pnf per byte bottom right
- 3. test\_complete is the OR of the signals test\_complete = test complete top right | test complete top left | test complete bottom right
- 4. The PLL and DLL connections are as shown in [Figure 1](#page-1-0) and [Figure 2](#page-2-0).

## **Quartus II Compilation**

To achieve maximum performance, you must use the settings shown in [Table 4](#page-14-0) in the Quartus II software:

<span id="page-14-0"></span>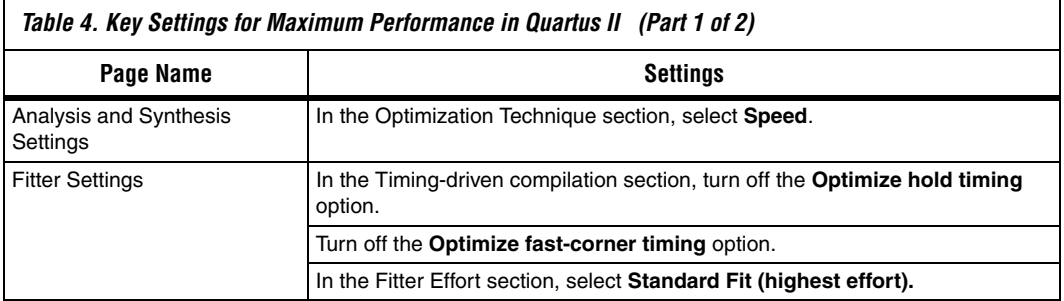

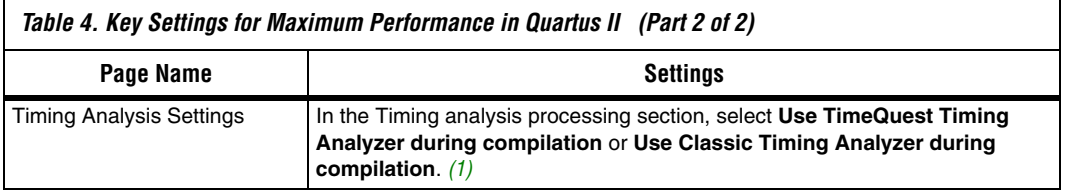

*Note to [Table 4:](#page-14-0)*

<span id="page-15-0"></span>(1) Altera recommends that you use the TimeQuest Timing Analyzer.

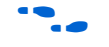

f Refer to Step 4 of the Design Flow section *Add other assignments for the design* in the *[DDR Timing Wizard User Guide](http://www.altera.com/literature/ug/ug_dtw.pdf)* for more details.

## **I/O Standard Assignments**

Source the constraints file **auto\_add\_constraints.tcl** to assign I/O standards to the top-level pins in the design. This file gets created automatically while generating the multiple controllers, and this file contains references to the **.tcl** files of the controllers used in the design. For the three-controller example, the **auto\_add\_constraints.tcl** file references the following files:

**top\_right/add\_constraints\_for\_ddr2\_top\_right.tcl**

**bottom\_right/add\_constraints\_for\_ddr2\_bottom\_right.tcl**

**top\_left/add\_constraints\_for\_ddr2\_top\_left.tcl**

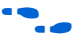

f Refer to the *[DDR and DDR2 SDRAM Controller User Guide](http://www.altera.com/literature/ug/ug_ddr_sdram.pdf)* for more information about compiling an example design.

# **I/O Location Assignments**

Assign the top level pins such as address, data, and dqs signals to the closest I/O bank. For example, assign the top level signals of the top right controller to I/O bank 3, the top left controller signals to I/O bank 4, and the bottom\_right controller signals to I/O bank 7.

Assign clock source to A16, ddr2 top right fedback clk in to A17, and ddr2 bottom right fedback clk in to AM16.

**1** These pins are chosen as they are dedicated clock input pins on the same side of the device as the PLLs they are driving.

Assign all of the clk to sdram and sdram n pins with the following guidelines:

1. Dedicated clock pin pairs in the same bank as the memory interface resides, for example:

- a. Bank $3 = CLK14p/n$  and  $CLK15p/n$
- b. Bank $4 = CLK12p/n$  and  $CLK13p/n$
- c. Bank $7 = CLK6p/n$  and  $CLK7p/n$
- d. Bank $8 = CLK4p/n$  and  $CLK5p/n$
- 2. Dedicated clock pin pairs on the same side of the device as the memory interface resides, for example:
	- a. Top Side =  $CLK12/13/14/15p$  and n
	- b. PLL5  $OUT[2..0]p$  and n
	- c. PLL11  $OUT[2..0]p$  and n
	- d. Bottom Side =  $CLK4/5/6/7p$  and n
	- e. PLL6  $OUT[2..0]p$  and n
	- f. PLL12  $OUT[2..0]p$  and n

First look for suitable differential pin pairs in the same bank, then in the same side as the controller resides.

Place the pins reset\_n, test\_complete, pnf, and pnf per byte  $[7:0]$  to the side banks 5 and 6 as these signals should not cause any timing closure issues.

 $\mathbb{R}$  These pins should not be placed too far away from the respective controllers because doing so can cause timing violations.

[Figure 7](#page-17-0) shows a chart summarizing the steps you have taken thus far to implement a multiple memory interface controller.

<span id="page-17-0"></span>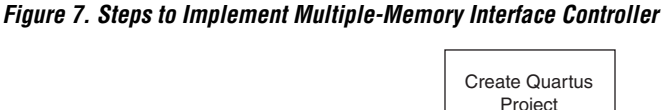

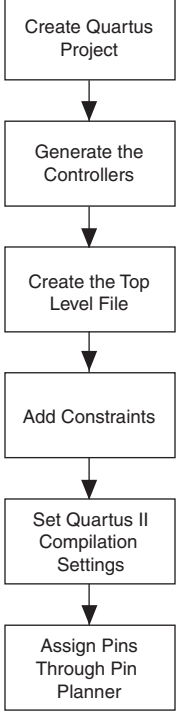

The next step is to run the DTW (DDR timing wizard).

1 The timing analysis script (**auto\_verify\_ddr\_timing.tcl**) generated by the Quartus MegaWizard Plug-In Manager does not work with multiple controllers when regional clocks are used. Quartus II software generates the following error messages:

Error: Evaluation of Tcl script auto verify ddr timing.tcl unsuccessful.

Error: Quartus II Shell was unsuccessful. 2 errors, 8 warnings

Error: Quartus II Full Compilation was unsuccessful. 2 errors, 774 warnings

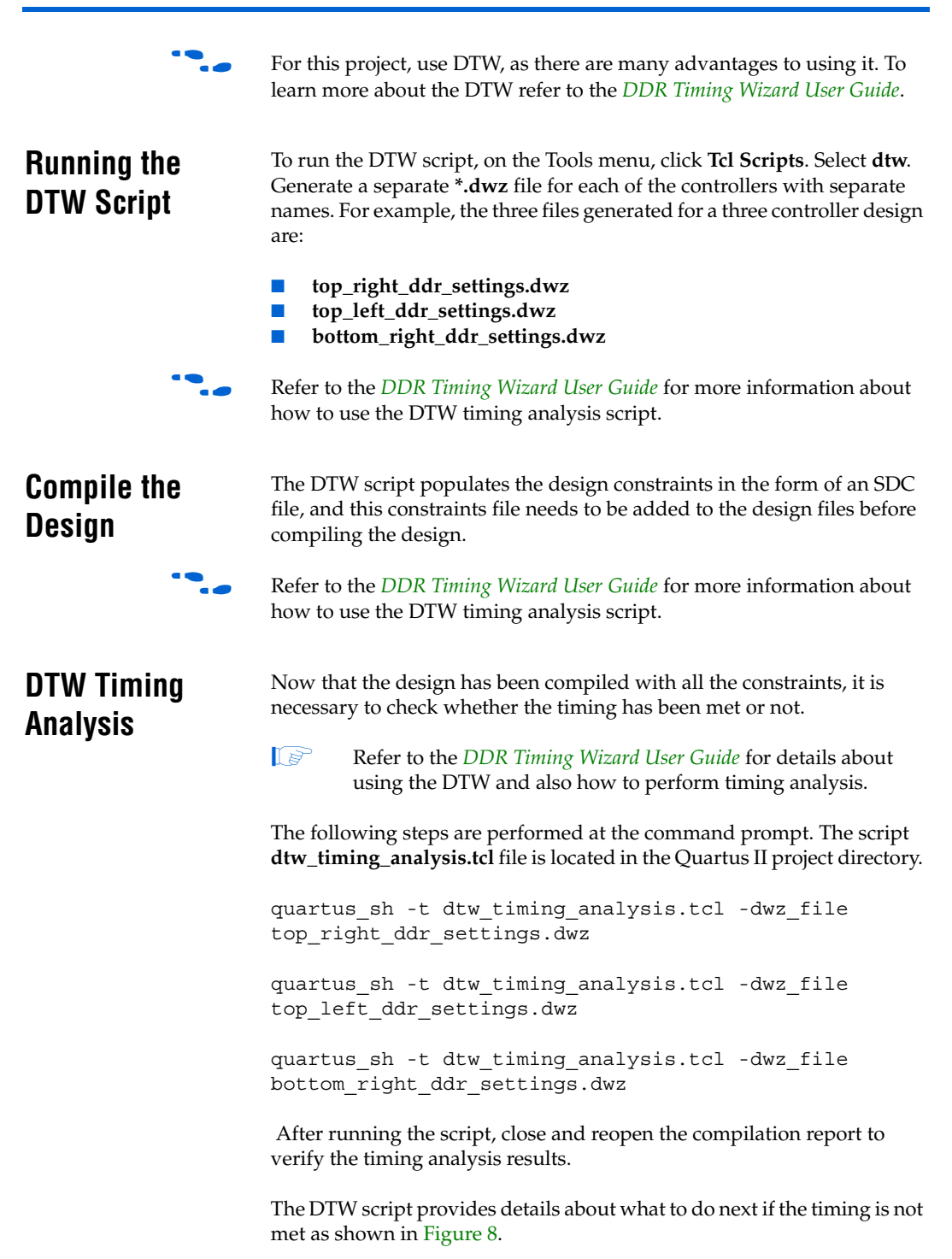

<span id="page-19-0"></span>*Figure 8. DTW Script Timing Details*

| $\Box$ c<br>s_updated/ddr2_top/two_controllers - two_controllers - [Compilation Report - Recommended Settings]<br>sing Tools Window Help                                                                                                    |                                        |                           |                        |                    |                  |              |                                                                                      |  |
|----------------------------------------------------------------------------------------------------|----------------------------------------|---------------------------|------------------------|--------------------|------------------|--------------|--------------------------------------------------------------------------------------|--|
| 电自<br>$\approx$ $\sim$ wo controllers                                                                                                    |                                        |                           |                        |                    |                  |              |                                                                                      |  |
| ⇔<br><b>Compilation Report - Recommended Settings</b>                                                                                                    |                                        |                           |                        |                    |                  |              |                                                                                      |  |
| <b>Servey</b> Compilation Report                                                                                                    | <b>Recommended Settings</b>            |                           |                        |                    |                  |              |                                                                                      |  |
| ▲ Legal Notice<br><b>合</b> 目 Flow Summary<br><b>All Flow Settings</b>                                                                                                    |                                        | Clock                     | Current Clock<br>Cycle | New Clock<br>Cycle | Current<br>Phase | New<br>Phase | PLL<br>Name                                                                          |  |
|                                                                                                    |                                        | Fed-back clock            | n.                     | $\overline{c}$     | 285              | 287          | ddr_bottom_pll_fb_stratixii:g_stratixpll_ddr_fedback_pll_inst_bottomlaltpll:altpll_c |  |
| Setting Flow Non-Default Global Setting                                                                                                    | 2                                      | Resynchronization clock 2 |                        | ı                  | 113              | 114          | ddr bottom pll stratixing stratixpll ddr pll inst bottomlaltplhaltpll componentl of  |  |
| <b>SHE</b> Flow Elapsed Time                                                                                                    | $\overline{3}$<br>5<br>$6\overline{6}$ | System Postamble          | 2                      | 3                  | $-180$           | 0            | ddr bottom pll stratixing stratixpll ddr pll inst bottomlaltplhaltpll componentl of  |  |
| ▲B Flow Log<br>Analysis & Synthesis                                                                                                    |                                        | Postamble                 |                        | $\overline{c}$     | 105              | 95           | ddr bottom pll fb stratixing stratixpll ddr fedback pll inst bottomlaltplhaltpll o   |  |
| <b>Partition Merge</b><br><b>B</b> Fitter<br><b>A</b> Assembler<br><b>EM</b> Timing Analyzer<br><b>B</b> Memory Interface Timing<br>白色 ddr2_bottom (ddr2_bottom<br><b>合</b> 用 Timing Summary<br><b>BE Recommended Settings</b><br><b>All What To Do Next</b> |                                        | CK/CK#                    | N/A                    | N/A                | 0                | 19           | ddr_bottom_pll_stratixii:g_stratixpll_ddr_pll_inst_bottom altpll:altpll_component _( |  |
|                                                                                                    |                                        | Write Capture             | N/A                    | N/A                | $-90$            | $-86$        | ddr_bottom_pll_stratixii:g_stratixpll_ddr_pll_inst_bottom altpll:altpll_component[_( |  |
|                                                                                                    |                                        | Address/Command           | N/A                    | N/A                | <b>O</b>         | $-15$        | ddr bottom pll stratixing stratixpll ddr pll inst bottomlaltplhaltpll componentl of  |  |
|                                                                                                    |                                        |                           |                        |                    |                  |              |                                                                                      |  |

Typically, cycle adjustment is necessary, as shown in [Figure 9.](#page-19-1)

<span id="page-19-1"></span>*Figure 9. Cycle Adjustment*

| rs_updated/ddr2_top/two_controllers - two_controllers - [Compilation Report - What To Do Next] |                                                                                                    |  |  |  |  |  |  |  |
|------------------------------------------------------------------------------------------------|----------------------------------------------------------------------------------------------------|--|--|--|--|--|--|--|
| essing Tools Window Help                                                                       |                                                                                                    |  |  |  |  |  |  |  |
| Q  ¤  ≠  ⊅  ⊅  ⊅  ⊅  ⊅  ⊅  ⊅  ⊅  ±  ∞<br>■■■ ∞ ™   two_controllers                             |                                                                                                    |  |  |  |  |  |  |  |
| $\Leftrightarrow$<br><b>Compilation Report - What To Do Next</b>                               |                                                                                                    |  |  |  |  |  |  |  |
| a,<br>Compilation Report                                                                       | <b>What To Do Next</b>                                                                                                    |  |  |  |  |  |  |  |
| ▲ Legal Notice<br><b>But The Summary</b>                                                       | What To<br>Do Next                                                                                                    |  |  |  |  |  |  |  |
| <b>All Flow Settings</b>                                                                       | Adjust the clock cycles as recommended.                                                                                                    |  |  |  |  |  |  |  |
| <b>合用 Flow Non-Default Global Setting</b>                                                      | $\overline{2}$<br>$\Box$ Choose one of the following options:                                                                                                    |  |  |  |  |  |  |  |
| <b>All Flow Elapsed Time</b><br>合目 Flow Log                                                    | a) Rerun this script and add the -auto adjust cycles option.                                                                                                    |  |  |  |  |  |  |  |
| <b>Bullet</b> Analysis & Synthesis                                                             | b) Open DTW, update the clock cycles manually, then rerun this script with the same options.                                                                        |  |  |  |  |  |  |  |
| <b>Bullet</b> Partition Merge                                                                  | These options do not change clock cycle settings in the IP Toolbench<br>6<br>$\Box$ If necessary, update clock cycle settings for these clocks in the IP Toolbench: |  |  |  |  |  |  |  |
| <b>T</b> Fitter<br>Assembler                                                                   | Resunchronization clock and postamble clock                                                                                                    |  |  |  |  |  |  |  |
| Timing Analyzer                                                                                |                                                                                                    |  |  |  |  |  |  |  |
| Memory Interface Timing                                                                        |                                                                                                    |  |  |  |  |  |  |  |
| 白 @ ddr2_bottom (ddr2_bottom                                                                   |                                                                                                    |  |  |  |  |  |  |  |
| <b>合用 Timing Summary</b><br><b>图目</b> Recommended Settings                                     |                                                                                                    |  |  |  |  |  |  |  |
| <b>All What To Do Next</b>                                                                     |                                                                                                    |  |  |  |  |  |  |  |
|                                                                                                |                                                                                                    |  |  |  |  |  |  |  |
|                                                                                                |                                                                                                    |  |  |  |  |  |  |  |
|                                                                                                |                                                                                                    |  |  |  |  |  |  |  |

To achieve cycle adjustment, perform the following steps:

```
quartus_sh -t dtw_timing_analysis.tcl -dwz_file 
top right ddr settings.dwz -extract tcos ignore
–read_side tq –auto_adjust_cycles
```
This step is done for the respective controller if the cycles need to be adjusted. After running the DTW script, an indication of what you should do next is provided in the Quartus II software.

After adjusting the cycles, the next step is to adjust the phase of all three clocks. This can be done either in the IP Toolbench or by editing the respective PLL settings.

Once the phase adjustment is done, the next step is to compile the design with the new PLL phases.

```
quartus_sh -t dtw_timing_analysis.tcl -dwz_file 
top right ddr settings.dwz -extract tcos no -read side
tq –after_iptb import_and_compile
```
Repeat the previous step for all the controllers for which PLL phase adjustment was done. If phase adjustment was done for all three controllers, compilation can be done once and the timing analysis can be done for the three controllers, as shown in the following example:

```
quartus_sh -t dtw_timing_analysis.tcl -dwz_file 
top right ddr settings.dwz -extract tcos no -read side
tq –after_iptb import_and_compile
```
quartus\_sh -t dtw\_timing\_analysis.tcl -dwz\_file top\_left\_ddr\_settings.dwz -extract\_tcos no

```
quartus_sh -t dtw_timing_analysis.tcl -dwz_file 
bottom_right_ddr_settings.dwz -extract_tcos no
```
In this case, compiling the design three times is avoided.

**Trouble-Shooting** Perform all the steps presented in the DTW script. If there are any violations that relate to destination registers, they appear named inter\_rdata[\*] as shown in ["Violations Relating to Destination](#page-21-0)  [Registers".](#page-21-0)

### <span id="page-21-0"></span>*Example 1–1. Violations Relating to Destination Registers*

ddr2\_bottom\_right:ddr2\_bottom\_right\_ddr\_sdram|ddr2\_bottom\_right\_auk\_ddr\_s dram:ddr2\_bottom\_right\_auk\_ddr\_sdram\_inst|ddr2\_bottom\_right\_auk\_ddr\_datap ath:ddr\_io|ddr2\_bottom\_right\_auk\_ddr\_dqs\_group:\g\_datapath:1:g\_ddr\_io|int er rdata[5]

> If you receive an inter\_rdata[\*] violation, under Manual Page Settings, toggle the **Insert intermediate synchronization registers** option. If the setting is on, turn it off, if it is off, turn it on. [Figure 10](#page-22-0) shows this option turned on.

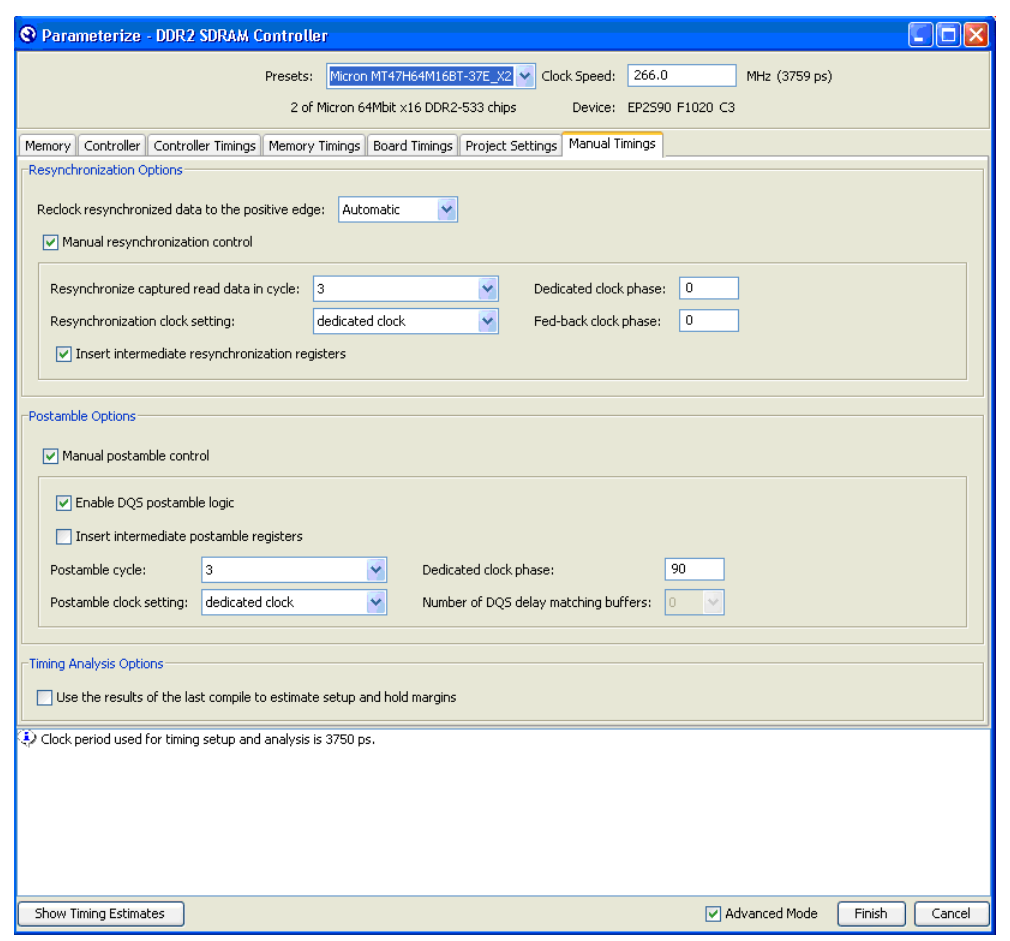

<span id="page-22-0"></span>*Figure 10. Insert Intermediate Resynchronization Registers Unchecked*

**Conclusion** As shown in this application note, there are multiple ways to create multiple-controller designs using the DDR/DDR2 SDRAM controller. This application note described the steps necessary to create and meet the performance requirements for two types of multiple-controller designs. If your designs are different than those described in this application note, you must follow the guidelines and make appropriate changes wherever necessary. Knowing the requirements and limitations for the multiple-memory interface up front allows you to architect your system better.

# **Document Revision History**

Table 5 shows the revision history for this document.

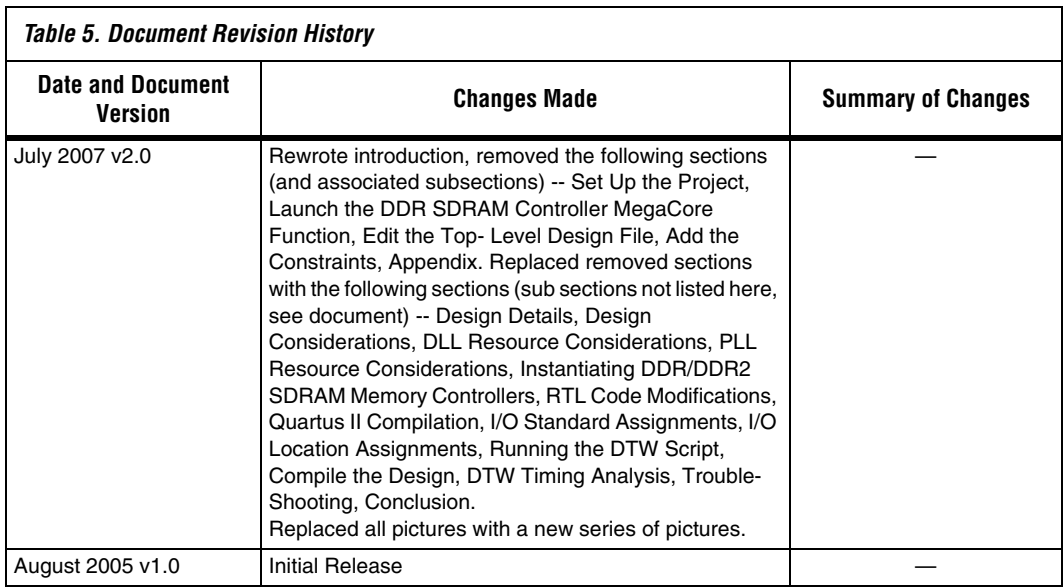

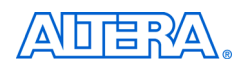

101 Innovation Drive San Jose, CA 95134 www.altera.com Technical Support: www.altera.com/support/ Literature Services: literature@altera.com

Copyright © 2007 Altera Corporation. All rights reserved. Altera, The Programmable Solutions Company, the stylized Altera logo, specific device designations, and all other words and logos that are identified as trademarks and/or service marks are, unless noted otherwise, the trademarks and service marks of Altera Corporation in the U.S. and other countries. All other product or service names are the property of their respective holders. Altera products are protected under numerous U.S. and foreign patents and pending applications, maskwork rights, and copyrights. Altera warrants performance of its semiconductor products to current specifications in accordance with Altera's standard warranty, but reserves the right to make changes to any products and services at any time without notice. Altera assumes no responsibility or liability

arising out of the application or use of any information, product, or service described herein except as expressly agreed to in writing by Altera Corporation. Altera customers are advised to obtain the latest version of device specifications before relying on any published information and before placing orders for products or services.

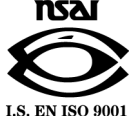